## **Capital RC&D Social Media: Instagram**

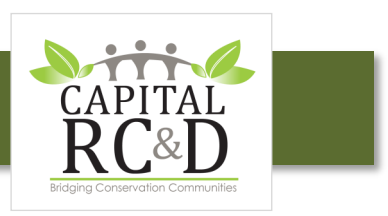

## **Instagram Access and Usage Tutorial**

Capital RC&D is now on Instagram! Instagram is an application (app) based social media tool used to share photos, short videos, and related captions. Anyone can access Capital RC&D's Instagram profile by selecting the Instagram app icon on the capitalrcd.org homepage or by searching for the Capital RC&D

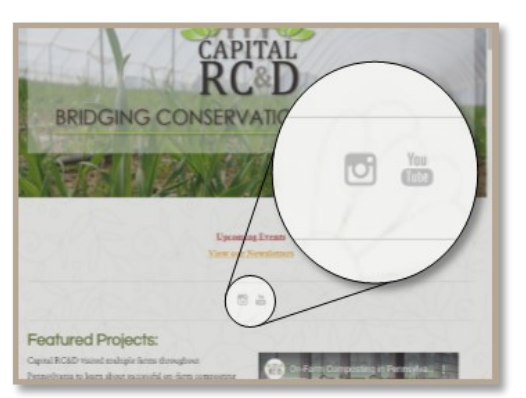

username, **capital\_RCD**, within the app.

The photos, captions, and links provided in each post are accessible to everyone regardless of whether they are viewed with or without an account.

Instagram users may "like", comment, or share posts, as well as see who else has interacted with the post. Users may also see which individuals are following the account and which accounts Capital RC&D chooses to follow.

If you or your organization already uses Instagram, let us know so that we can follow you. If you have a photo you'd like Capital RC&D to share, you can tag @capital\_RCD, send a message, or email it to cburns@capitalrcd.org.

## **App or Web-based, What's the Difference?**

The main difference between the App and web-based computer experience is that users may only post new photos and videos while using the app.

## **Sign-up for an Instagram Account**

- 1) Visit Instagram.com, or download and install the Instagram application from Apple's App Store or Google Play depending on your device type.
- 2) Provide your mobile number or email address, full name, then select a username and password.
- 3) Consider privacy settings: once signed-in, visit "Edit Profile"
	- Select "Privacy and Security"
		- Select the check box if you prefer to review any follow requests.
		- Select "Add Manually" if you prefer to view any photos tagged with your username before the tag appears with the photo.
- 4) Add additional profile details as desired
- 5) Enter CapitalRCD or "capital\_rcd" in the search bar, select our account, and don't forget to click Follow!